# Configurazione del firewall ASA per Expressway nell'installazione di due schede di interfaccia di rete per WebRTC ٦

## Sommario

Introduzione **Prerequisiti Requisiti** Componenti usati Premesse Nota tecnica **Configurazione** Esempio di rete Passaggi di configurazione per Cisco ASA Firewall **Verifica** Risoluzione dei problemi Informazioni correlate

## Introduzione

In questo documento vengono descritti i passaggi di configurazione di ASA Firewall in una distribuzione Expressway con doppia scheda NIC abilitata per il flusso WebRTC.

# **Prerequisiti**

#### **Requisiti**

Cisco raccomanda la conoscenza dei seguenti argomenti:

- Conoscenza dei firewall Cisco ASA (Cisco Adaptive Security Appliance)
- Conoscenze amministrative dei server Expressway
- Conoscenze amministrative di CMS (Cisco Meeting Server)
- Informazioni sull'applicazione Cisco CMS WebRTC
- NAT (Network Address Translation)
- Attraversamento mediante relè attorno a NAT (TURN)

#### Componenti usati

Il documento può essere consultato per tutte le versioni software o hardware, ma è necessario soddisfare i requisiti minimi di versione.

• Server Expressway

• Server CMS

Le informazioni discusse in questo documento fanno riferimento a dispositivi usati in uno specifico ambiente di emulazione. Su tutti i dispositivi menzionati nel documento la configurazione è stata ripristinata ai valori predefiniti. Se la rete è operativa, valutare attentamente eventuali conseguenze derivanti dall'uso dei comandi.

### Premesse

Il supporto proxy WebRTC è stato aggiunto a Expressway dalla versione X8.9.2, che consente agli utenti esterni di passare a un Cisco Meeting Server Web Bridge.

I client esterni e i guest possono gestire o partecipare a CMS coSpaces senza la necessità di alcun software diverso da un browser Web supportato. L'elenco dei browser supportati è disponibile [qui](/content/37/4/en/what-versions-of-browsers-and-devices-do-we-support-for-cisco-meeting-app-for-webrtc-version-110-cisco-meeting-server-version-23x.html?highlight=browser#content).

Il server Expressway-E può essere configurato con un'interfaccia di rete singola o doppia (con una coppia di schede NIC interne ed esterne). Nelle versioni precedenti di Expressway non era obbligatorio disporre di una doppia scheda NIC con NAT statico. Quando è stata attivata la funzionalità WebRTC su Expressway, è stato richiesto di configurare una scheda NAT statica, anche nello scenario di una doppia scheda NIC abilitata sul server Expressway-E. La versione X12.5.3 del software Expressway prevede una rielaborazione della logica del codice, che rimuove questo requisito in quasi tutti gli scenari di configurazione. Per ulteriori informazioni, fare riferimento alla richiesta di miglioramento [CSCve37570.](https://bst.cloudapps.cisco.com/bugsearch/bug/CSCve37570)

Nota: quando Expressway-E in configurazione a doppia NIC con NAT statico viene utilizzato come server TURN per il traffico WebRTC e l'unico percorso multimediale funzionante è il candidato di inoltro sia sul CMS che sul client WebRTC, il server TURN invia fisicamente i pacchetti RTP al proprio indirizzo IP NAT statico. Ecco perché la riflessione NAT deve essere configurata sul firewall esterno.

Attenzione: La distribuzione del cluster Expressway-E con più server TURN attivati dietro lo stesso NAT continua a richiedere la configurazione della reflection NAT.

## Nota tecnica

Per maggiori informazioni sui processi ICE, TURN e STUN, seguite la presentazione di Cisco Life [ICE / TURN / STUN Tutorial - BRKCOL-2986](https://www.ciscolive.com/global/on-demand-library.html?search=ICE#/session/1532112868751001tKFF)

Questa sessione fornisce informazioni di base tecniche e approfondimenti su Traversal Using Relay NAT (TURN) e Interactive Connectivity Establishment (ICE). Spiega come vengono utilizzati nel portafoglio Collaboration, con particolare attenzione allo scenario di utilizzo in Mobile and Remote Access (MRA). I partecipanti a questa sessione hanno appreso perché è necessario il comando TURN e come ICE trova il percorso multimediale ottimale. Sono state discusse le linee guida per la risoluzione dei problemi e sono stati dimostrati gli strumenti disponibili insieme alle best practice.

## **Configurazione**

Questo capitolo descrive i passaggi necessari per configurare la riflessione NAT sul firewall ASA nello scenario del server Expressway-E con doppia NIC abilitata. Il traffico di ritorno dal firewall a Expressway (dopo la riflessione) ha come indirizzo di origine l'indirizzo IP pubblico del server, da cui proviene la richiesta (per corrispondere alle autorizzazioni TURN).

Nota: I firewall in genere non considerano attendibili i pacchetti con lo stesso indirizzo IP di origine e di destinazione. È necessario configurare il firewall esterno per consentire la riflessione NAT per l'indirizzo IP pubblico di Expressway-E.

#### Esempio di rete

Questa immagine fornisce un esempio di flusso WebRTC generale, nello scenario Expressway con due schede di interfaccia di rete abilitate:

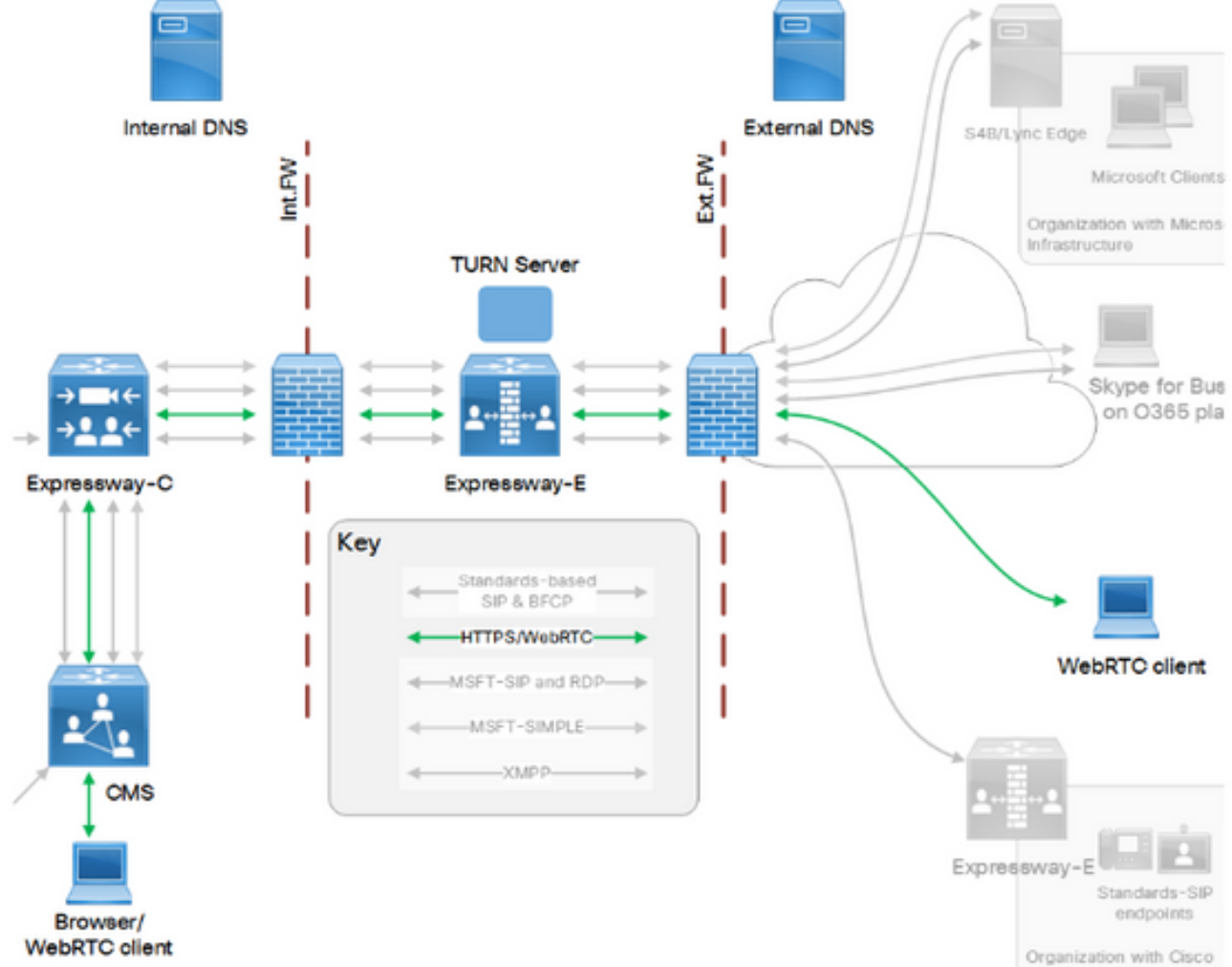

In questa immagine viene illustrato un esempio di flusso di connessioni e le porte necessarie per il proxy Web per CMS WebRTC: